# **QA Workflow Path**

### Overview

Describes the QA Project Workflow Path, by which a concept with publication-ready content is selected for single user review.

### **Details**

For general details on workflow, see Editing, Tracking, Workflow.

### **Workflow Diagram**

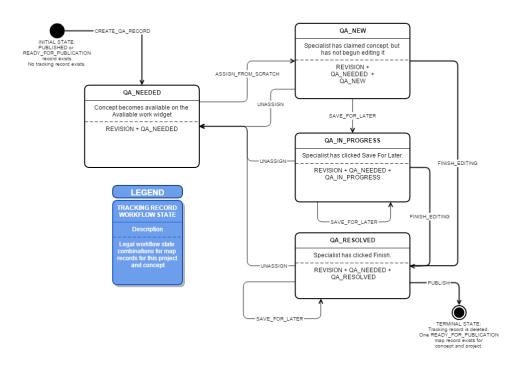

(Click to enlarge)

# **INITIAL STATE:**

- No tracking record exists for this concept and project.
- No single map record marked PUBLISHED or READY\_FOR\_PUBLICATION exists.

## **FINAL STATE:**

- · No tracking record exists for this concept and project.
- A single map record marked READY\_FOR\_PUBLICATION exists.

## **Workflow Status Combinations and Action Enumeration**

The table below describes the stagess that exist and actions that can be taken for each stage of the workflow. The columns are:.

- Workflow Status Combination: The combinations of map records that exist for a given concept and project. Each combination is listed on a new line. Where multiple records exist for a single combination, they are linked with a plus sign (+), e.g.QA\_NEEDED + QA\_NEW. The current user's record (if any) is marked in bold.
- Action: Each row represents a permitted workflow action that can be performed on a particular workflow status combination.
- Result: Describes actions performed on specific map records as a result of the action.
  Trigger: The user's action in the Mapping Tool user interface resulting in a request to perform an action

| Workflow Status<br>Combination   | Action                  | Result                                                                                                    | Trigger                                                                                    |
|----------------------------------|-------------------------|----------------------------------------------------------------------------------------------------|--------------------------------------------------------------------------------------------|
|                                  | S                       | pecialist Level Work: User's record marked in bold                                                            |                                                                                            |
| [NO RECORDS –<br>INITIAL STATE ] | ASSIGN_FROM_SC<br>RATCH | Record created with NEW status.                                                                               | User clicks Assign Concept on Available Work widget                                        |
| NEW                              | SAVE_FOR_LATER          | Specialist's record saved without validation and set to EDITING_IN_PROGRESS.                                  | Specialist clicks Save For Later on Map Record editing page.                               |
|                                  | FINISH_EDITING          | Specialist's record validated. If validation successful, specialist's record saved and marked EDITING_DONE.   | Specialist clicks Finish from Map Record editing page.                                     |
|                                  | UNASSIGN                | Specialist's record deleted.                                                                                  | Specialist clicks Unassign on Assigned Work widget.                                        |
| EDITING_IN_PROGRESS              | SAVE_FOR_LATER          | Specialist's record saved without validation. No workflow modification.                                       | Specialist clicks Save For Later on Map Record editing page.                               |
|                                  | FINISH_EDITING          | Specialist's record validated. If validation successful, specialist's record saved and marked EDITING_DONE.   | Specialist clicks Finish from either:  O Map Record editing page, or Assigned Work widget. |
|                                  | UNASSIGN                | Specialist's record deleted.                                                                                  | Specialist clicks Unassign on Assigned Work widget.                                        |
| QA_NEEDED                        | SAVE_FOR_LATER          | Specialist's record saved without validation. No workflow modification.                                       | Specialist clicks Save For Later on Map Record editing page.                               |
|                                  | FINISH_EDITING          | Specialist's record validated. If validation successful, specialist's record saved. No workflow modification. | Specialist clicks Finish from Map Record editing page.                                     |
|                                  | UNASSIGN                | Specialist's record deleted.                                                                                  | Specialist clicks Unassign on Assigned Work widget.                                        |
|                                  | ASSIGN_FROM_SC<br>RATCH | Record created with QA_NEW status.                                                                            | Lead clicks Assign QA Work on Available Work widget.                                       |
|                                  |                         | Lead Level Work: User's record is marked in bold                                                              |                                                                                            |
| QA_NEEDED<br>+ <b>QA_NEW</b>     | SAVE_FOR_LATER          | Lead's record saved without validation and marked QA_IN_PROGRESS.                                             | Lead clicks Save for Later on Compare Records editing page.                                |
|                                  | FINISH_EDITING          | Lead's record validated. If validation successful, lead's record saved and marked QA_RESOLVED                 | Lead clicks Finish from Compare Records editing page.                                      |
|                                  | UNASSIGN                | Lead's record deleted.                                                                                        | Lead clicks Unassign on Assigned Work widget.                                              |
| QA_NEEDED<br>+ QA_IN_PROGRESS    | SAVE_FOR_LATER          | Lead's record saved without validation. No workflow change.                                                   | Lead clicks Save for Later on Compare Records editing page.                                |
|                                  | FINISH_EDITING          | Lead's record validated. If validation successful, lead's record saved and marked QA_RESOLVED                 | Lead clicks Finish from either:  Compare Records editing Assigned Work widget              |
|                                  | UNASSIGN                | Lead's record deleted                                                                                         | Lead clicks Unassign on Assigned Work widget.                                              |
| QA_NEEDED<br>+ QA_RESOLVED       | SAVE_FOR_LATER          | Lead's record saved without validation. No workflow change.                                                   | Lead clicks Save for Later on Compare Records editing page.                                |
|                                  | FINISH_EDITING          | Lead's record validated. If validation successful, lead's record saved and marked QA_RESOLVED                 | Lead clicks Finish from Compare Records editing page.                                      |
|                                  | PUBLISH                 | Lead's record set to READY_FOR_PUBLICATION. Record marked QA_NEEDED deleted. Tracking record deleted.         | Lead clicks Publish from Assigned Work widget.                                             |
|                                  |                         | LEADS TO FINAL STATE.                                                                                         |                                                                                            |
|                                  | UNASSIGN                | Lead's record deleted.                                                                                        | Lead clicks Unassign on Assigned Work widget.                                              |

# Description of workflow combinations

This section describes each possible combination of workflow statuses attached to a tracking record for a concept and project.

| Status 1  | Status 2       | Explanation                                                                   |  |
|-----------|----------------|-------------------------------------------------------------------------------|--|
| QA_NEEDED |                | Record requiring QA has been inserted into the workflow.                      |  |
| QA_NEEDED | QA_NEW         | A user has claimed the previously mapped concept for review.                  |  |
| QA_NEEDED | QA_IN_PROGRESS | A user has begun reviewing the previously mapped concept, and has saved work. |  |
| QA_NEEDED | QA_RESOLVED    | A user has finished reviewing the previously mapped concept.                  |  |